**?-股识吧**

系统管理-----备份数据-----恢复数据(即可全部提取),单独提取商品、单位、往 来等等信息,请点打印----导出excel 人,但是你是否是的。<br>Backup 里面的data文件夹里面的xx.mdf文件,只要data文件下的xx.mdf文件在,你的数据就

**管家婆创业板自动备份在哪里.管家婆软件怎么本地备份**

 $\lambda$  backup backup backup  $\lambda$ 

## ${\rm backup}$

 $\overline{2/3}$ 

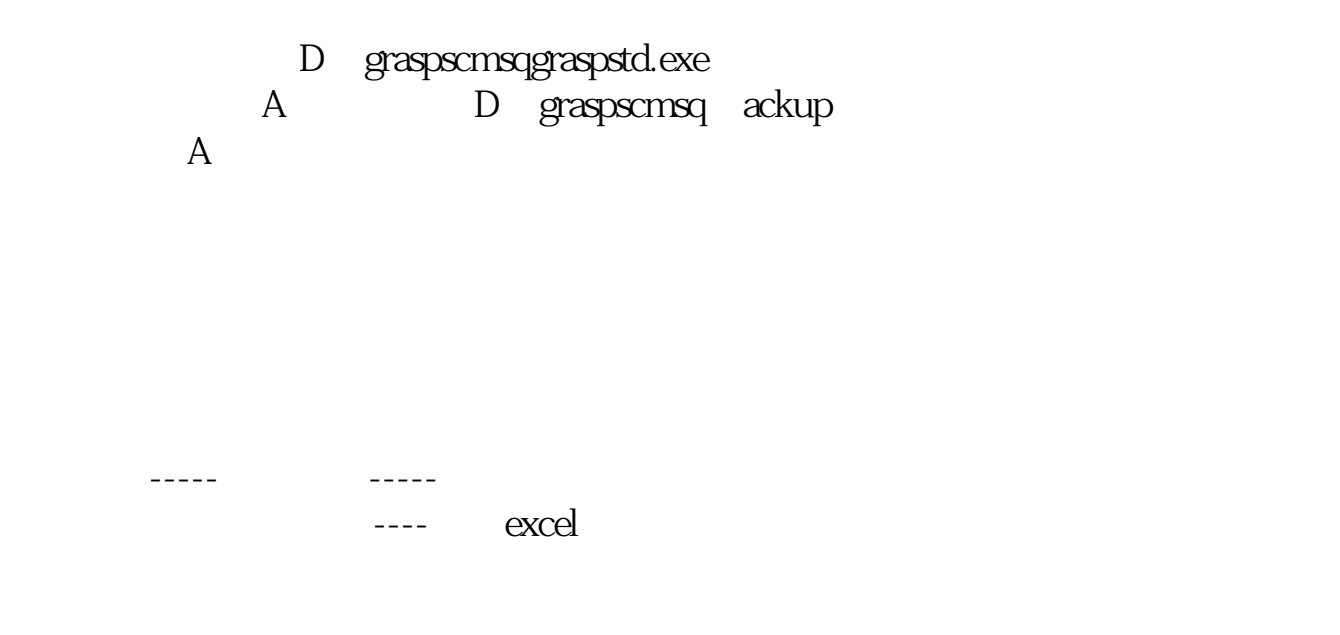

 $\frac{a}{\sqrt{2}}$ 

1. C baktemp<br>2.  $2.$ 

"的下拉菜单中点击"数据备份",

**BACKUP** 

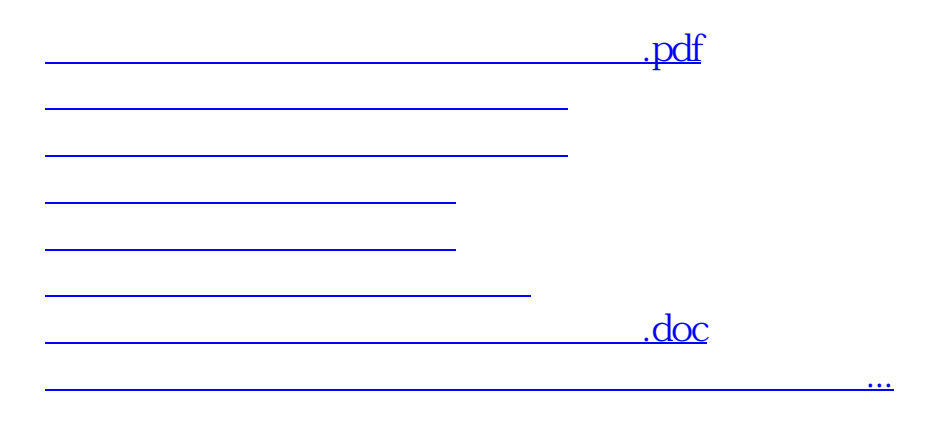

<https://www.gupiaozhishiba.com/author/20952317.html>